# AppNav-Fluss auf IOS-XE  $\overline{\phantom{a}}$

# Inhalt

Einführung **Voraussetzungen** Anforderungen Verwendete Komponenten AppNav-Fluss Asymmetrischer standortinterner Datenfluss Fehlerbehebung Anzeigen der Verbindung zu statistischen Diensteinfügestatistiken Zugehörige Informationen

### Einführung

Dieses Dokument beschreibt den Datenverkehrsfluss innerhalb des AppNav-Clusters. Es zeigt, wie eine bestimmte TCP-Verbindung im Cluster behandelt wird, wenn die Verbindung durch WAAS (Wide Area Application Services) optimiert wurde.

AppNav ist eine intelligente Flow Distribution-Technologie, die die Anwendungslast überwacht, um die Paketumleitung zu externen Services wie WAAS zu verwalten. AppNav ist auf dem AppNav I/O-Modul (IOM), dem Cisco Cloud Services Router (CSR) Ultra, dem Integrated Services Router (ISR) der Serie 4400 und den Aggregation Services Routern (ASR) der Serie 1000 verfügbar.

### Voraussetzungen

#### Anforderungen

Die Kenntnis dieser Themen wird empfohlen:

- $\bullet$  WAAS 5 x oder 6 x
- AppNav oder AppNav-XE

#### Verwendete Komponenten

Die Informationen in diesem Dokument basieren auf den folgenden Software- und Hardwareversionen:

- $\cdot$  WAAS 6.2.3
- Jede WAAS-Hardware

Die Informationen in diesem Dokument wurden von den Geräten in einer bestimmten Laborumgebung erstellt. Alle in diesem Dokument verwendeten Geräte haben mit einer leeren (Standard-)Konfiguration begonnen. Wenn Ihr Netzwerk in Betrieb ist, stellen Sie sicher, dass Sie die potenziellen Auswirkungen eines Befehls verstehen.

# AppNav-Fluss

Dieses Bild zeigt die logische Ansicht des APPNAV-Clusters, in dem zwei AppNav-Controller (ANCs) und zwei WAAS-Knoten (WNs) oder Service Nodes (SNs) in einem Rechenzentrum oder in einer Außenstelle miteinander verbunden sind.

ANC kann AppNav IOM oder APPNAV-XE sein. Wenn es sich um APPNAV-XE handelt, ist es softwarebasiert und befindet sich im Router. Wenn es sich um AppNav IOM handelt, ist es hardwarebasiert.

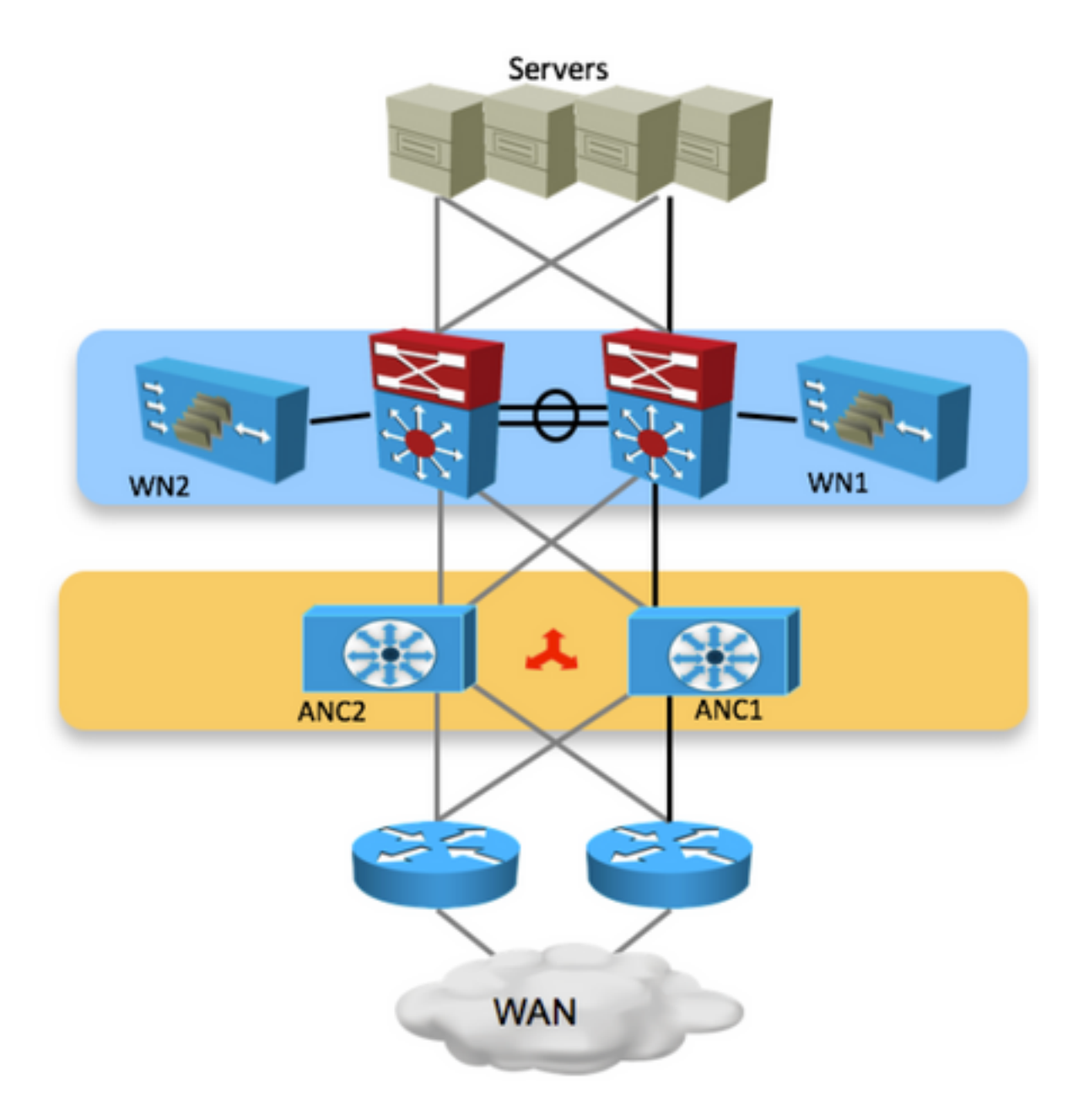

Dieses Bild zeigt die APPNAV-XE-Komponente, wobei sich ANC im Router befindet. Jede ANC und WN im Cluster verfügen über IP-Verbindungen und eine entsprechende Erreichbarkeit.

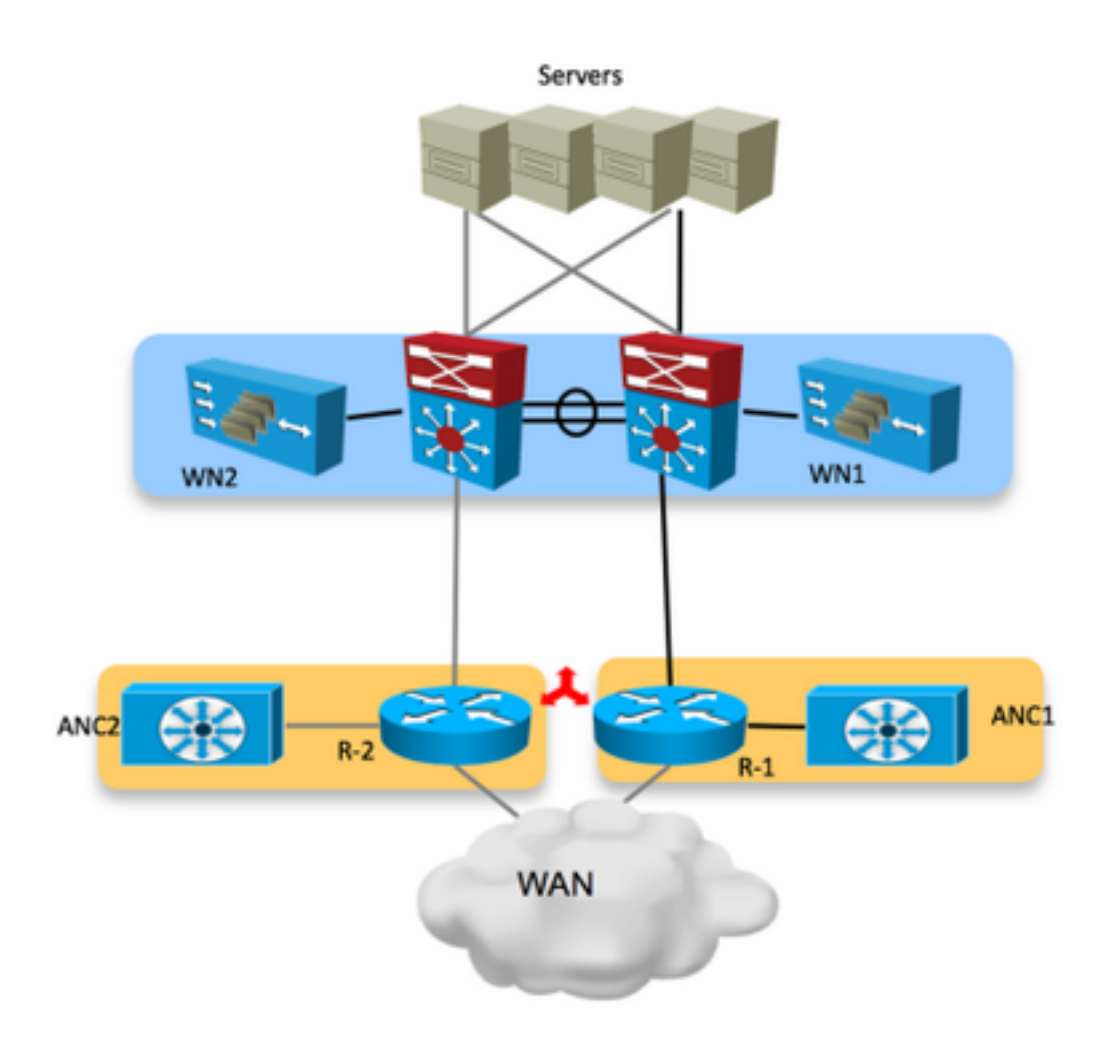

In einer Active/Active WAN-Router-Umgebung (Core Switch) wird der Datenverkehr je nach Routing-Konfiguration von verschiedenen Geräten weitergeleitet. Bei einigen Verbindungspaketen, die den Server erreichen (eingehender Datenfluss), und bei Paketen, die vom Server ausgehen (ausgehender Datenfluss), drücken Sie denselben Router. Es kann einige Verbindungen geben, bei denen verschiedene Router die Pakete verarbeiten, die zum Server gelangen, und Pakete, die vom Server ausgehen.

Das Szenario, das hier beschrieben wird, ist, wenn Datenverkehr eingeht, auf einen Router trifft und wenn ein Paket von der Site weg geht, auf den anderen Router trifft.

Das ANC aktualisiert seine Peers im Cluster über jeden Datenfluss, den es behandelt. Alle ANCs im Cluster haben also eine Ansicht jedes Datenflusses und der WN, der diesen behandelt. Dadurch wird sichergestellt, dass der Datenfluss von einem bestimmten WN behandelt und die Verbindung optimiert wird.

In diesem Bild sehen Sie den Paketfluss vom Client zum Server. Wenn das TCP-SYN-Paket den Router abruft und auf R-2 trifft.

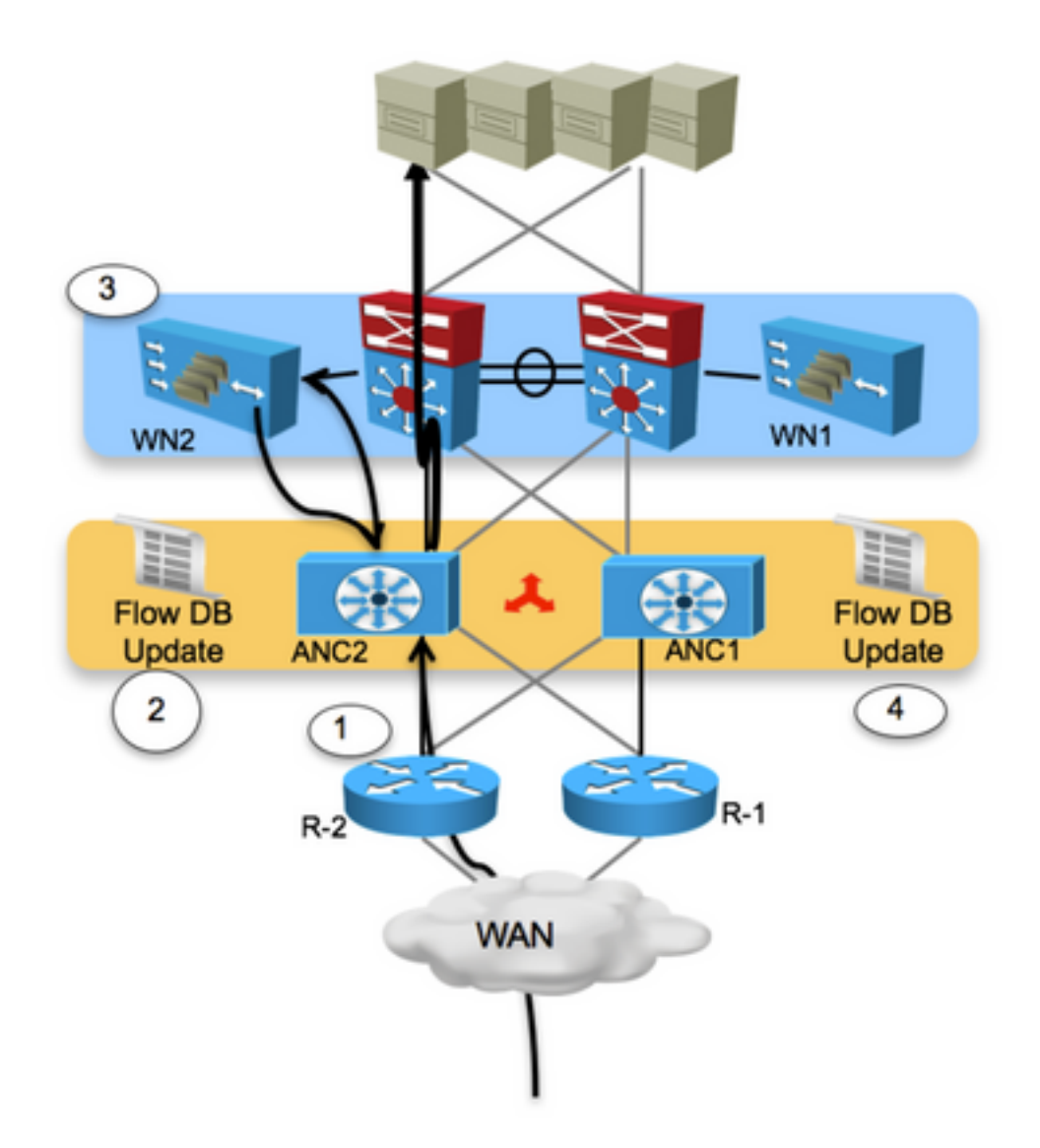

Schritt 1: ANC2 empfängt ein TCP-SYN-Paket von einer der Zweigstellen, die ein WAAS-Gerät enthalten.

Schritt 2: Das ANC2 klassifiziert den Fluss und leitet ihn zu WN2 um. Ein ausstehender Eintrag wird in die Flow-Datenbank eingefügt.

Schritt 3: Der Frame wird GRE-gekapselt und an WN2 übertragen. WN2 verarbeitet den Frame und setzt den automatischen Erkennungsvorgang fort.

Schritt 4: Die anderen ANCs werden mit den Flow-Informationen aktualisiert, und der Frame wird an sein Ziel übertragen.

Dieses Bild zeigt, wie der Fluss behandelt wird, wenn er vom Server zurückgegeben wird:

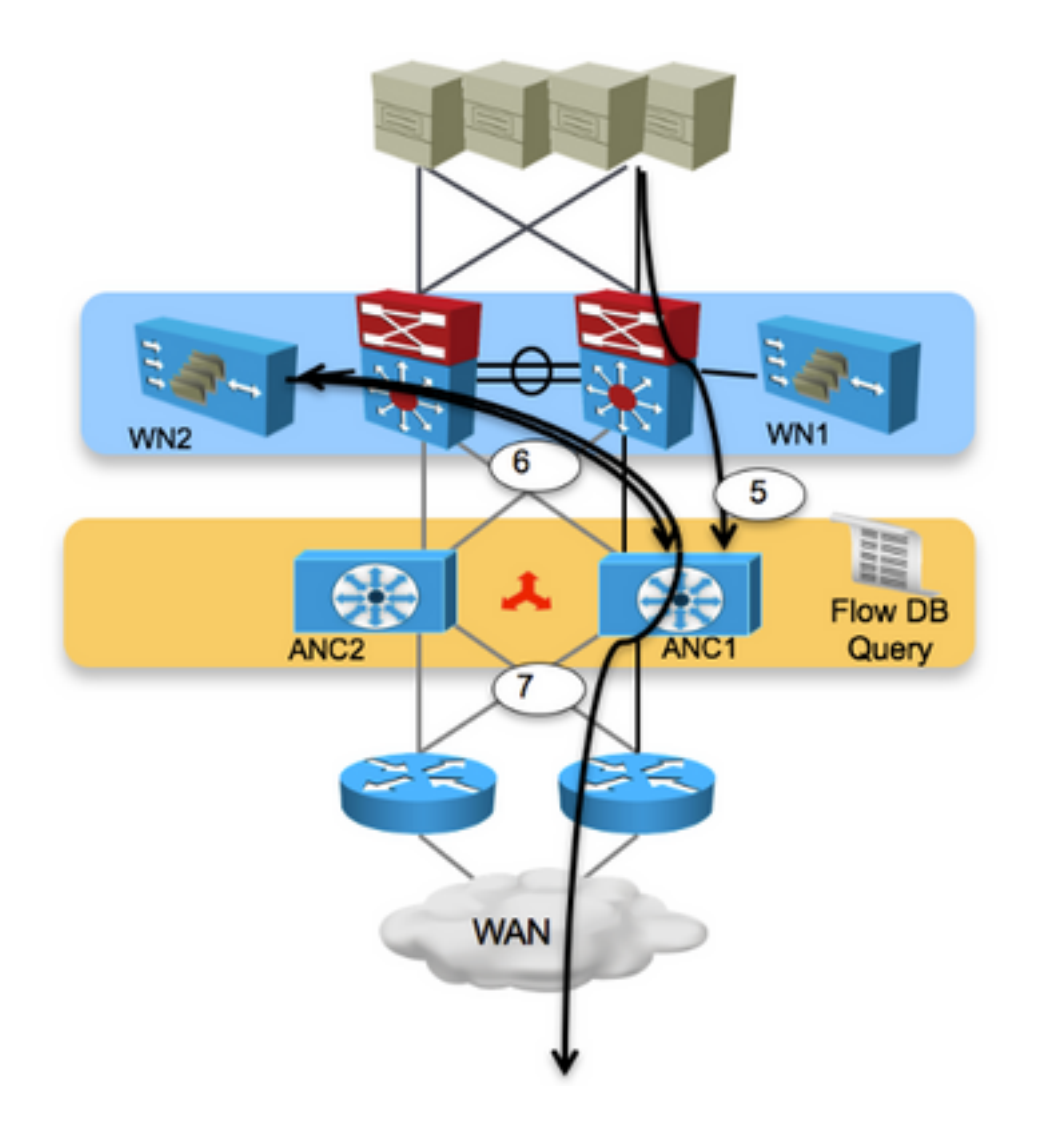

Schritt 5: Der TCP-SYN-ACK-Frame wird vom Zielgerät zurückgegeben und geht an ANC1.

Schritt 6: ANC1 überprüft die Flow-Datenbank, sucht nach einem Übereinstimmungseintrag und sendet den Antwortrahmen an WN2.

Schritt 7: WN2 verarbeitet den Frame und gibt ihn an ANC1 zurück, das den Frame wiederum an die ursprüngliche Quelle weiterleitet.

### Asymmetrischer standortinterner Datenfluss

Wie erläutert, kann AppNav den asymmetrischen Datenfluss im standortinternen Datenverkehr handhaben. Dieses Bild fasst die Ereignisse zusammen, die bei der Behandlung des asymmetrischen Datenflusses auftreten:

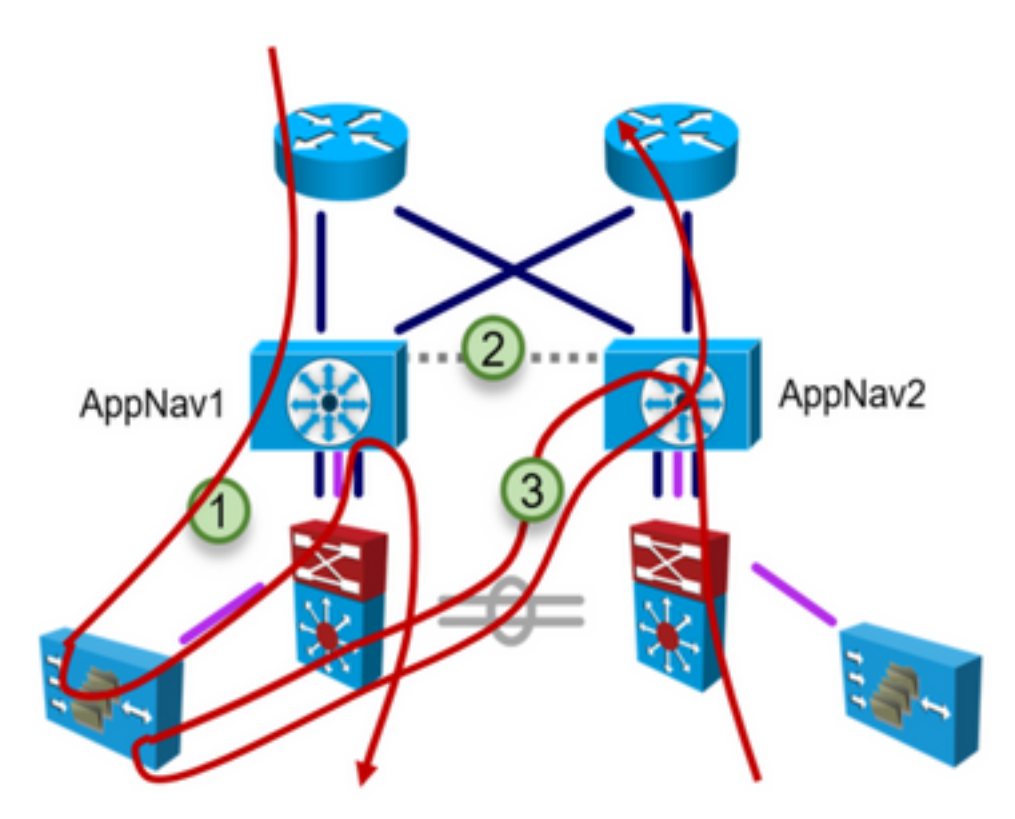

Schritt 1: Weiterleitungspfad zu WAAS über AppNav1

Schritt 2:Flow-Updates zwischen AppNav-Einheiten.

Schritt 3: Umkehren des Pfads zum WAAS durch AppNav2

#### Fehlerbehebung

Dieser Abschnitt enthält Informationen zum Suchen des Geräts, das den Fluss behandelt.

#### Anzeigen der Verbindung zu statistischen Diensteinfügestatistiken

- Mit diesem Befehl werden optimierte Flows und Passthrough-Flows zusammen ausgelesen, anstatt separat in der AppNav-Appliance.
- Sie können Ausgabemodifizierer verwenden, z. B. '| include Passthrough' oder '| exclude Passthrough', um nur Passthrough oder optimierte Flüsse anzuzeigen.

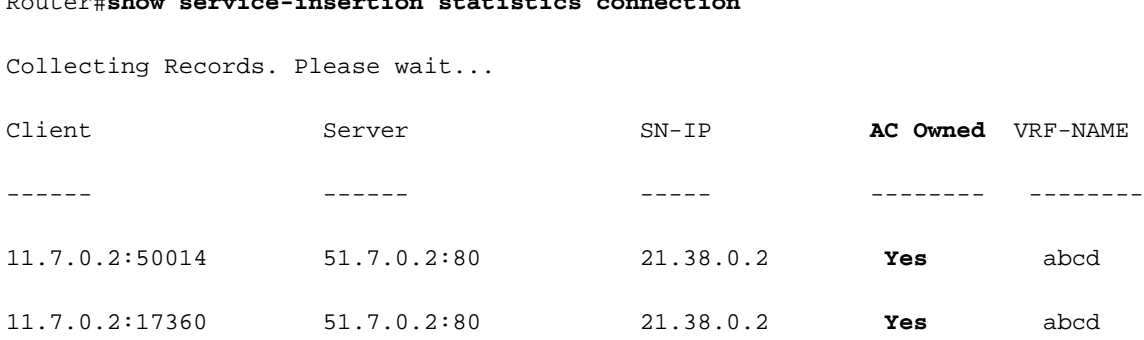

Router#**show service-insertion statistics connection**

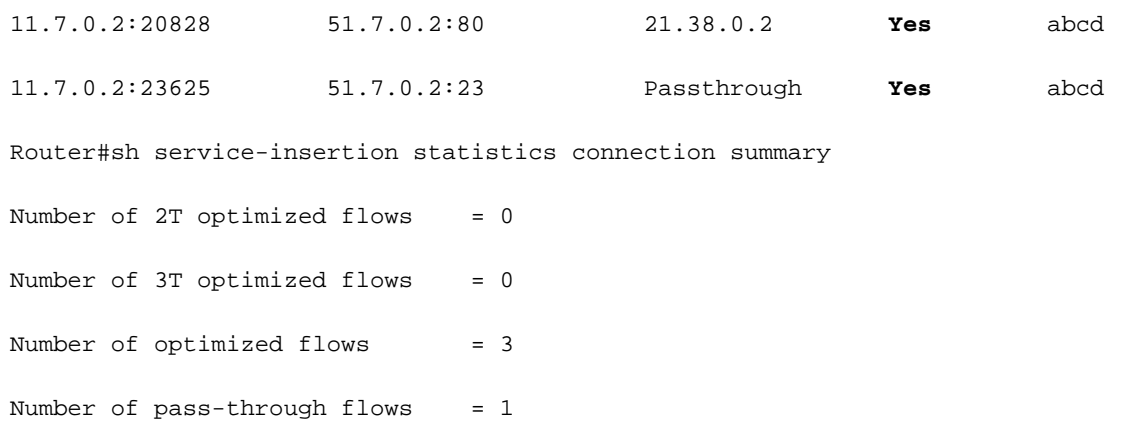

# Zugehörige Informationen

- **[AppNav-Konfiguration](/content/en/us/td/docs/app_ntwk_services/waas/waas/v623/configuration/guide/cnfg/servicescontroller.htm)**
- [Technischer Support und Dokumentation Cisco Systems](https://www.cisco.com/c/de_de/support/index.html)